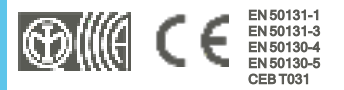

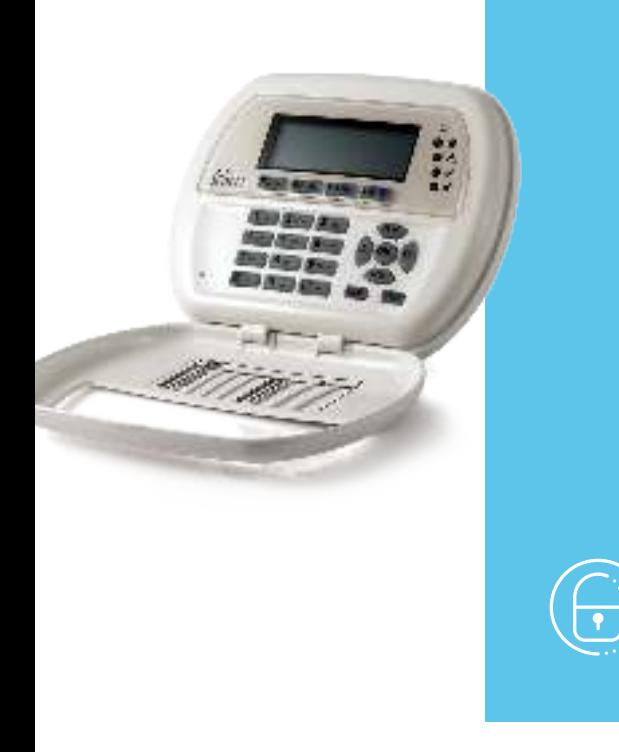

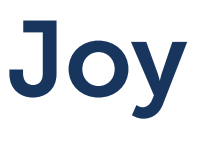

Tastiera

Manuale di installazione e programmazione

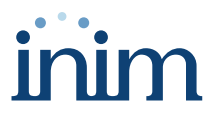

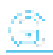

# **Indice dei contenuti**

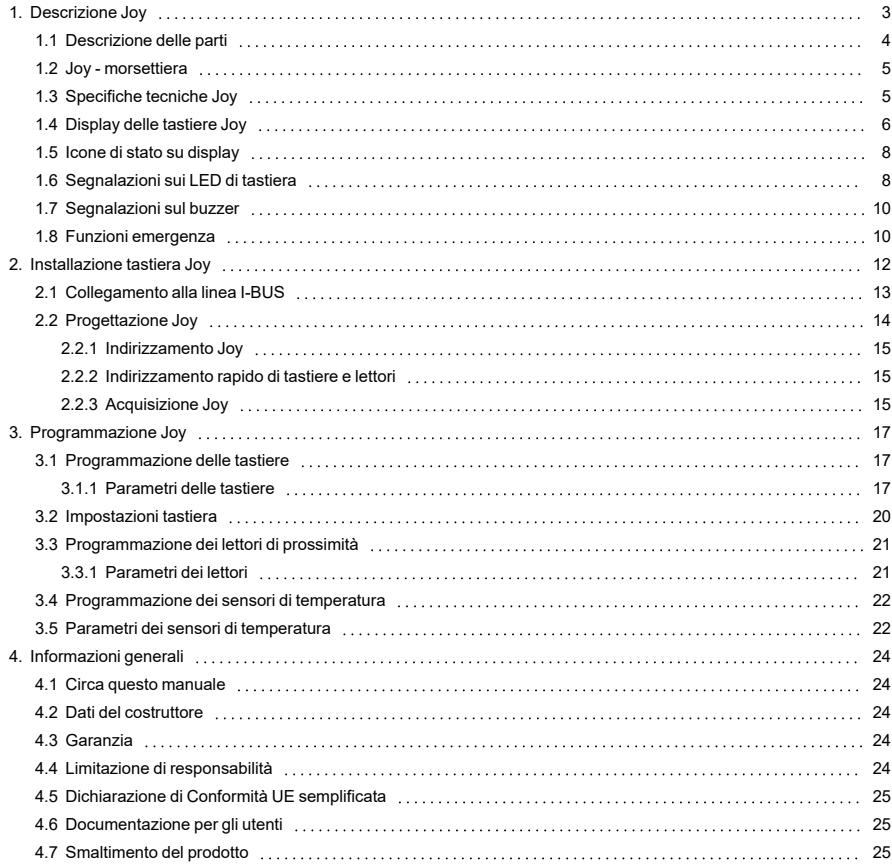

# <span id="page-2-0"></span>**1. Descrizione Joy**

La tastiera è la periferica più completa e versatile per la gestione dell'impianto.

Ad ogni tastiera l'installatore assegna le aree di appartenenza, porzioni/sezioni dell'impianto a cui gli utenti dotati di codice possono accedere tramite la tastiera stessa.

Il display grafico visualizza le informazioni necessarie e fornisce un'interfaccia utente basata su un menu utente e su icone per le operazioni da effettuare.

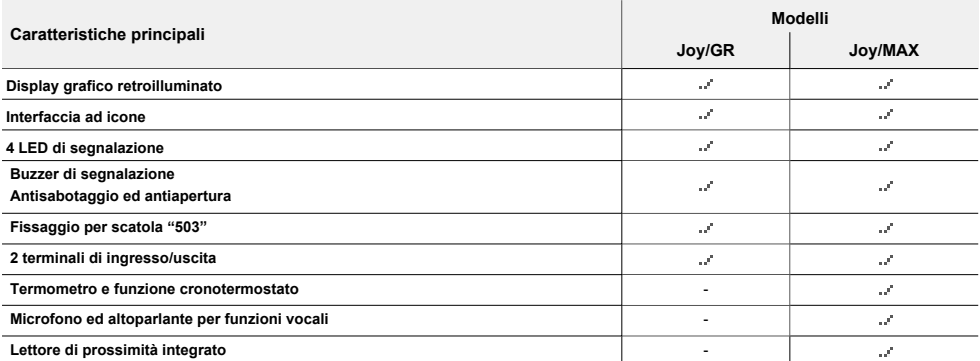

### Accesso alla tastiera

Ciascun utente, dotato di un codice-PIN digitato sulle tastiere e riconosciuto dalla centrale, può essere abilitato ad operare sul sistema o su parte di esso.

Per avere accesso al proprio menu, l'utente deve validare il proprio codice. Per fare questo deve digitare il PIN e premere il tasto "**OK**".

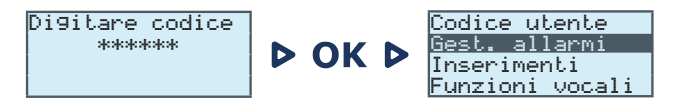

### Macro

E' possibile estendere anche agli utenti privi di codice la possibilità di gestire il sistema.

Tramite le tastiere è possibile utilizzare le macrofunzioni ("Macro") associate ai tasti "**F1**, ..., **F4**", operazioni solitamente riservate agli utenti accreditati (quelli in possesso di un codice).

### Crono-termostato

Ciascuna tastiera col termometro può funzionare come crono-termostato programmabile. E' possibile, in questo modo, avere la gestione a zone (una zona per ogni tastiera) di un impianto di riscaldamento/condizionamento.

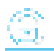

La temperatura di riferimento è rilevata dal sensore di temperatura presente sulla tastiera stessa. L'isteresi è fissata a 0.4°C.

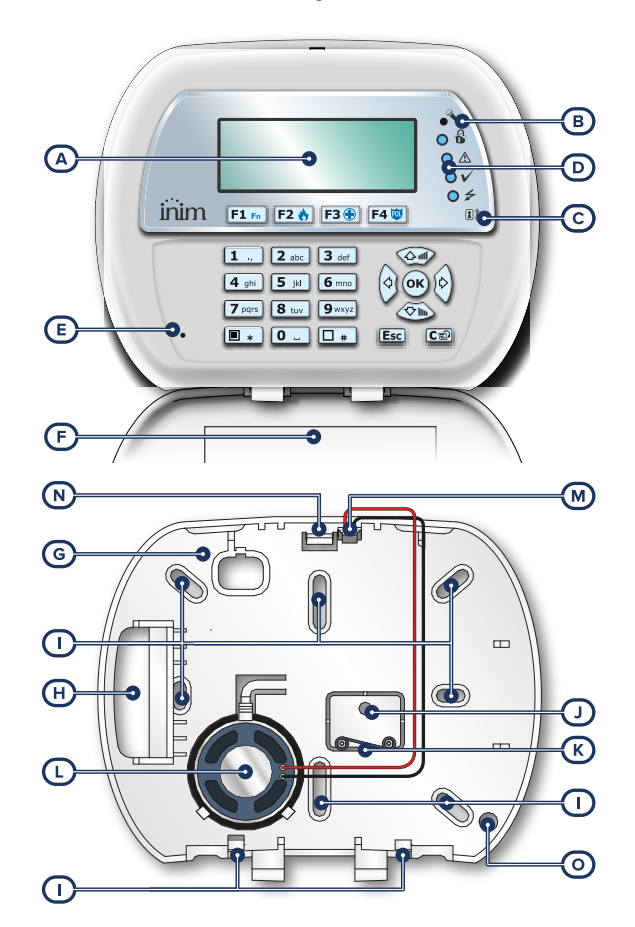

# <span id="page-3-0"></span>**1.1 Descrizione delle parti**

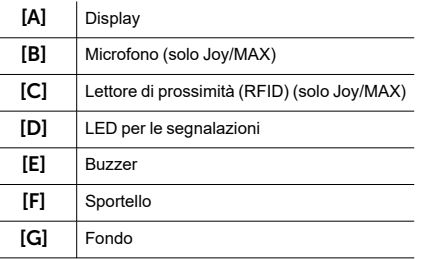

<span id="page-4-5"></span><span id="page-4-4"></span><span id="page-4-3"></span><span id="page-4-2"></span>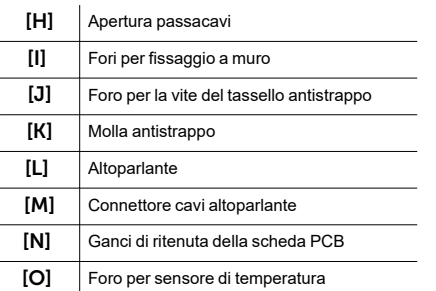

# <span id="page-4-0"></span>**1.2 Joy - morsettiera**

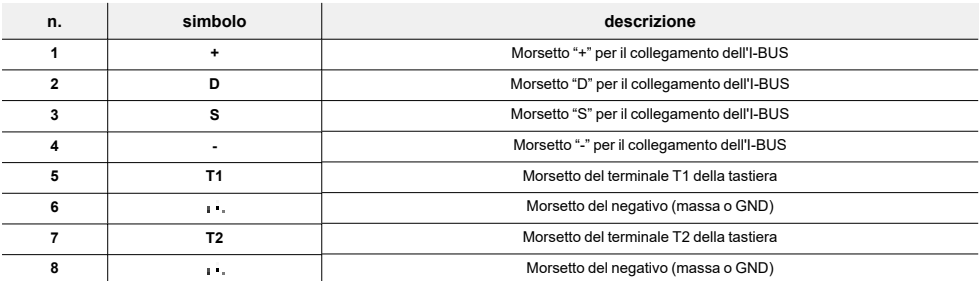

I due terminali "T1" e "T2" sono configurabili come:

- Ingresso (anche "tapparella" o "inerziale")
- Uscita
- Uscita "zona doppia"
- <sup>l</sup> Uscita controllata

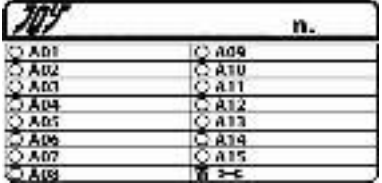

All'interno della scatola contenente la tastiera è incluso anche un adesivo da apporre all'interno dello sportello del contenitore plastico della tastiera, da utilizzare per annotare il nome o indirizzo della tastiera, il nome delle aree e loro abilitazioni e numeri di telefono utili.

# <span id="page-4-1"></span>**1.3 Specifiche tecniche Joy**

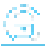

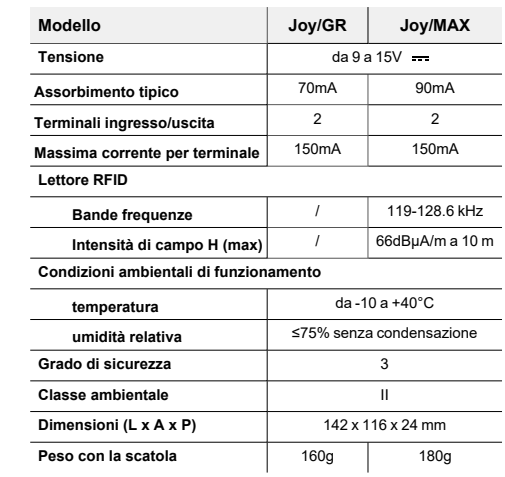

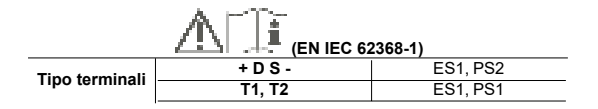

# <span id="page-5-0"></span>**1.4 Display delle tastiere Joy**

Il display di tipo LCD grafico misura 96 x 32 pixel, è retroilluminato, ed è possibile regolarne la luminosità ed il contrasto tramite una sezione del menu utente (vedi "*[Impostazioni tastiera](#page-19-0)*").

Descriviamo nella tabella sottostante le visualizzazioni della tastiera, che variano a seconda della situazione o dello stato in cui la centrale si trova:

- <sup>l</sup> **Riposo**, cioè la condizione naturale di funzionamento della centrale, senza segnalazioni di allarme, sabotaggio o guasto in corso
- **Allarme** o **sabotaggio di zona**, cioè quando la centrale rileva la violazione o segnala l'avvenuta violazione di una zona, sia un'intrusione o la scomparsa di un dispositivo
- Servizio, stato di funzionamento in cui l'installatore mette la centrale per operazioni di manutenzione o programmazione

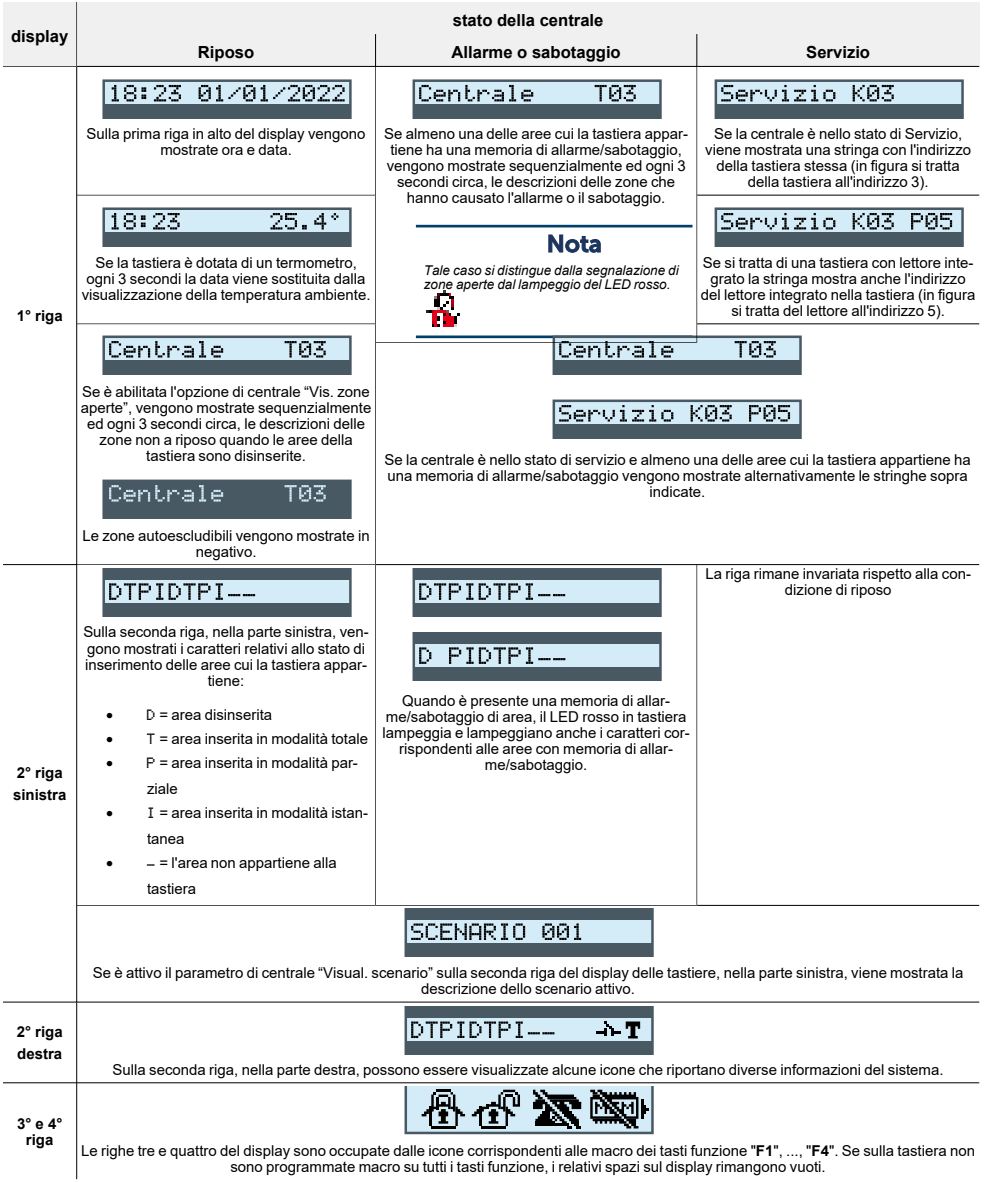

وبتان ×j.

# <span id="page-7-0"></span>**1.5 Icone di stato su display**

Le icone che compaiono sulla seconda riga, nella parte destra del display di tipo LCD o nelle barre in alto ed in basso del display delle Joy, forniscono informazioni del sistema, quindi la loro comparsa o stato (fisse o lampeggianti) dipende dalla segnalazione che riportano:

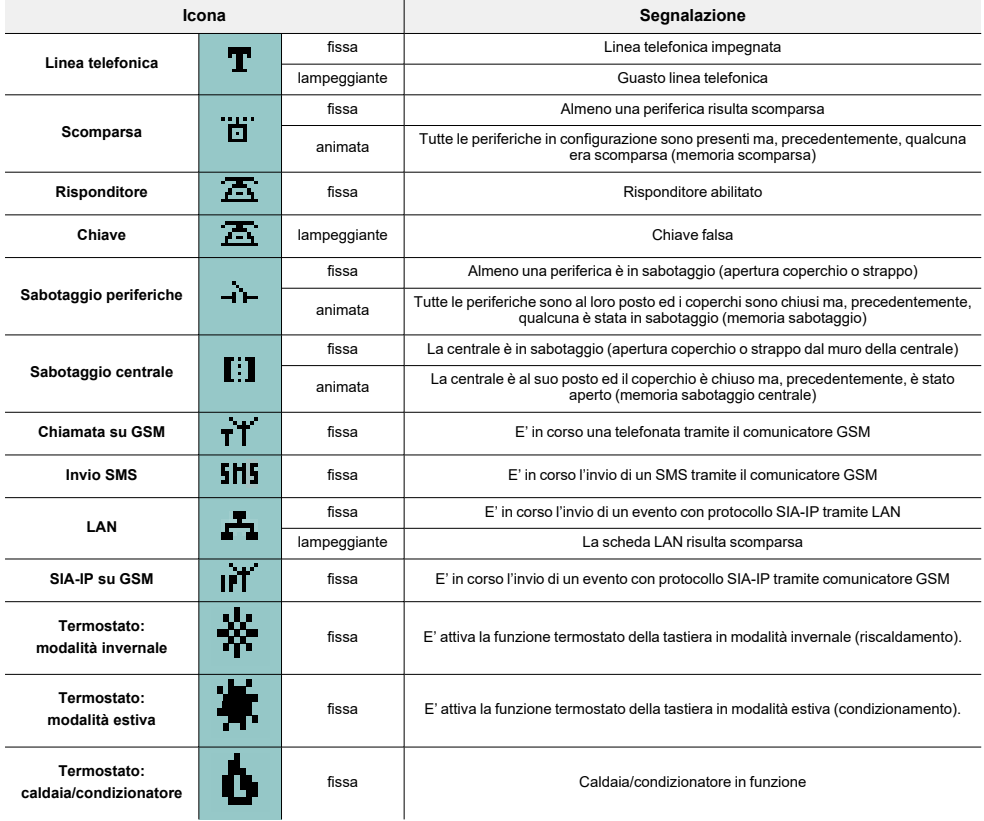

## <span id="page-7-1"></span>**1.6 Segnalazioni sui LED di tastiera**

La tabella seguente riporta le segnalazioni dei LED delle tastiere della Inim Electronics o delle icone sul display Joy che li riproducono:

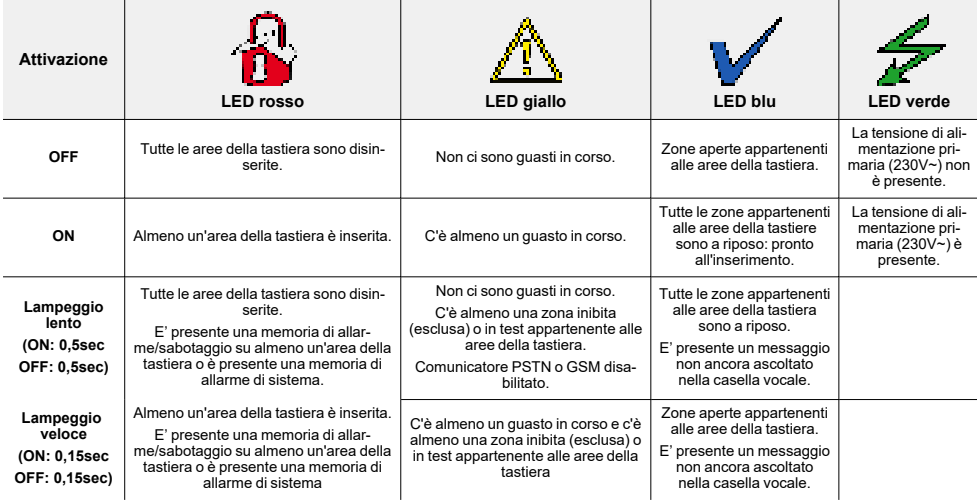

Di seguito si riporta la lista degli eventi che concorrono al lampeggio del LED rosso **ED** per allarmi di sistema:

- Sabotaggio apertura coperchio centrale
- Sabotaggio strappo centrale dal muro
- Sabotaggio espansione
- Sabotaggio tastiera
- Sabotaggio lettore
- Scomparsa espansione
- <sup>l</sup> Scomparsa tastiera
- Scomparsa lettore
- Chiave falsa
- Chiave falsa

### Nascondi stato

Se l'installatore ha abilitato l'opzione "Nascondi stato", lo stato delle aree non sarà visibile; se su una tastiera viene digitato un codice valido, su quella tastiera verrà mostrato lo stato reale dell'impianto per 30 secondi. Inoltre:

- <sup>l</sup> Ad aree INSERITE, ad un osservatore non autorizzato viene nascosto lo stato reale dell'impianto:
	- <sup>l</sup> LED rosso delle tastiere spento
	- LED giallo delle tastiere spento
	- LED verde delle tastiere acceso
	- <sup>l</sup> icone di stato non presenti
	- memorie di allarme e sabotaggio non visibili
	- <sup>l</sup> ogni singolo evento, ad aree inserite, se accade più di cinque volte, non viene ulteriormente segnalato dalla centrale (in pratica, ciascun evento ha un contatore che, durante un periodo di inserimento, viene incrementato di 1 ogni volta che accade; solo quando tutte le aree saranno disinserite i contatori verranno azzerati).
- Ad aree DISINSERITE si avrà:

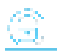

- i LED funzionano regolarmente
- <sup>l</sup> icone di stato presenti
- memorie di allarme e sabotaggio visibili

# <span id="page-9-0"></span>**1.7 Segnalazioni sul buzzer**

Le tastiere consentono segnalazioni auditive all'utente tramite buzzer, a meno che l'utente non ne abbia annullato il volume.

Se la tastiera è dotata di funzioni vocali, il buzzer segnala anche la chiamata citofonica in corso da un'altra tastiera.

Il buzzer segnala i tempi di ingresso, tempi di uscita e tempi di preavviso delle aree abilitate. L'attivazione di tali segnalazioni può essere impostata tramite le opzioni di tastiera descritte nel paragrafo "*[Impostazioni](#page-19-0)  [tastiera](#page-19-0)*".

Se prevista dalla programmazione della centrale, le tastiere possono riprodurre su buzzer anche la segnalazione di allarme.

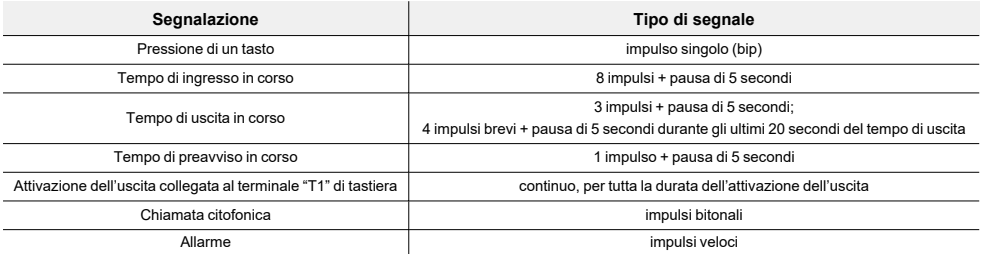

## <span id="page-9-1"></span>**1.8 Funzioni emergenza**

La centrale ha 3 funzioni speciali attivabili da tastiera:

- Emergenza Incendio
- Emergenza Sanitaria
- Emergenza Pubblica sicurezza

L'attivazione di ciascuna di queste emergenze comporta la generazione dei relativi eventi sui quali vanno programmate le attivazioni delle uscite e le telefonate.

Per attivare una delle emergenze, premere contemporaneamente e tenere premuti per almeno 3 secondi le seguenti combinazioni di tasti ed attendere il beep di conferma:

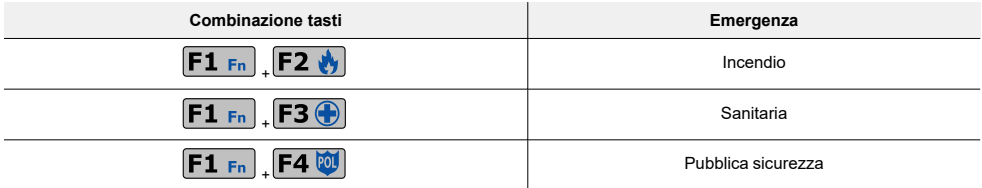

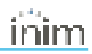

### Nota

*Nel caso in cui i tasti funzione vengano premuti a coppia, non si attivano le macro relative alle icone abbinate ai tasti funzione premuti.*

# œ.

# <span id="page-11-0"></span>**2. Installazione tastiera Joy**

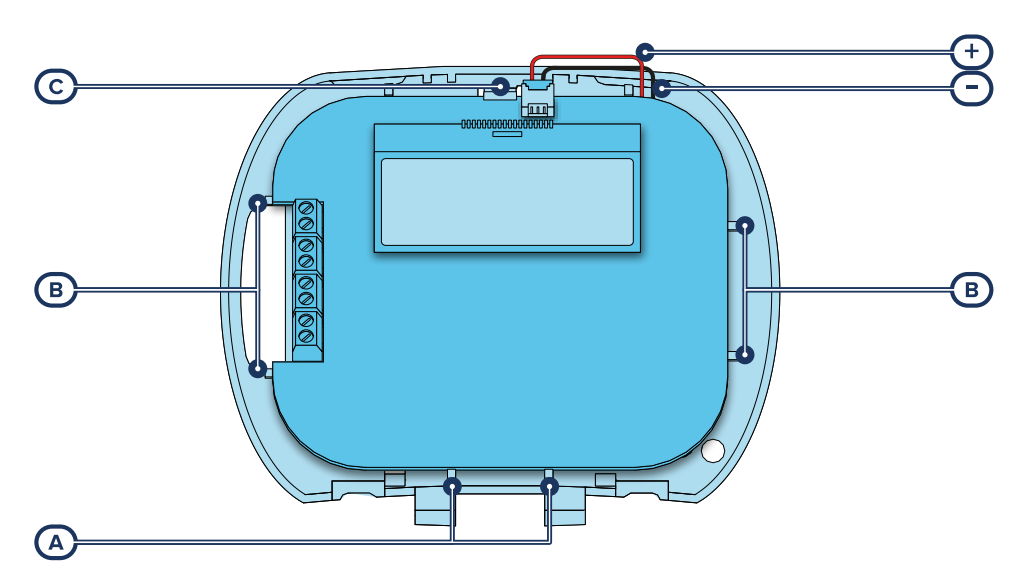

- 1. Togliere la tastiera dalla sua confezione.
- 2. Separare il coperchio e lo sportello dal fondo del contenitore plastico della tastiera.
- 3. Rimuovere la scheda dal fondo, facendo attenzione alla molla antistrappo inserita nei perni (*[Descri](#page-4-2)[zione delle parti, \[K\]](#page-4-2)*).
- 4. Fissare il fondo al muro o alla superficie scelta attraverso i 7 fori disponibili (utilizzarne almeno 2), avendo cura di far fuoriuscire i cavi di collegamento al BUS ed ai terminali dalla fessura (*[Descrizione](#page-4-3)  [delle parti, \[H\]](#page-4-3)*).
- 5. Fissare con una vite il tassello antistrappo tramite il foro apposito (*[Descrizione delle parti, \[J\]](#page-4-4)*).
- 6. (Solo Joy/MAX) Innestare il connettore dell'altoparlante (*[Descrizione delle parti, \[M\]](#page-4-5)*) al circuito della tastiera, avendo cura di rispettare le polarità (filo nero a destra e filo rosso a sinistra).

### Nota

*Nell'effettuare tale operazione, si raccomanda la massima cautela per evitare di danneggiare il connettore stesso.*

*Nel caso fosse necessario scollegare il connettore dell'altoparlante, evitare di tirarlo per i fili; si consiglia di aiutarsi con la punta di un giravite per lo sgancio del connettore, forzando leggermente la parte plastica del connettore stesso.*

- 7. Alloggiare il circuito nei due supporti inferiori *[A]* e, dopo averlo allineato ai supporti *[B]*, agevolare lo scatto del gancio di ritenuta del circuito *[C]* forzandolo leggermente verso l'esterno. Fare attenzione alla molla dell'antistrappo.
- 8. Applicare il coperchio e, se necessario, avvitare le due viti nella parte inferiore del contenitore plastico.

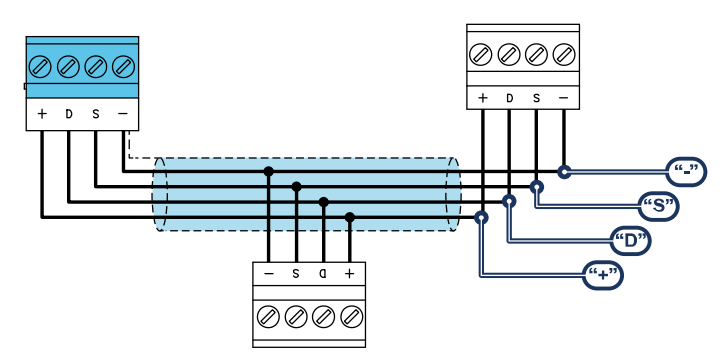

# <span id="page-12-0"></span>**2.1 Collegamento alla linea I-BUS**

Le periferiche delle centrali Inim Electronics vanno connesse all'unità centrale attraverso l'I-BUS.

Il collegamento tra la centrale e le sue periferiche avviene con un cavo schermato a 4 (o più) fili.

### Attenzione!

#### **La calza va collegata ad uno dei morsetti di massa (o GND) solo dal lato della centrale e deve seguire tutto il BUS senza essere collegata a massa in altri punti.**

Il collegamento in centrale va fatto tramite i morsetti "+ D S -" presenti sulla scheda madre.

### Dimensionamento

Il dimensionamento della linea I-BUS, cioè la distribuzione delle periferiche e l'utilizzo dei cavi per connetterle, deve essere fatto in base a diversi fattori di progetto, in modo da garantire la diffusione dei segnali dei conduttori "D" e "S" e dell'alimentazione fornita dai conduttori "+" e "-".

Tali fattori sono:

L'assorbimento di corrente dei dispositivi connessi.

In caso di alimentazione insufficiente dalla linea BUS a periferiche e sensori (vedi la tabella delle specifiche tecniche), questa può essere fornita anche da alimentatori esterni.

Tipologia di cavi.

La sezione dei cavi utilizzati influisce sulla dispersione dei segnali dei conduttori.

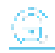

### **Cavi consigliati**

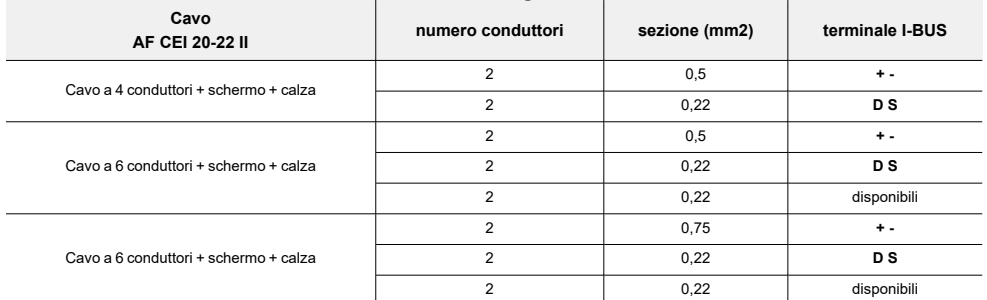

<sup>l</sup> Velocità di comunicazione sul BUS.

Tale parametro è modificabile utilizzando il software di programmazione (38,4, 125 o 250kbs).

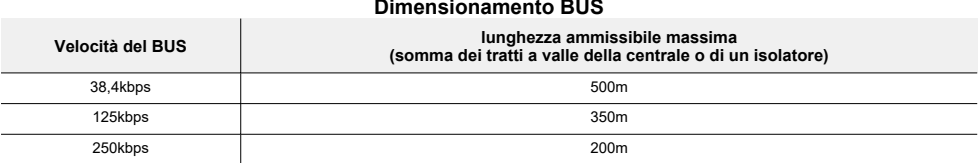

<sup>l</sup> Numero e distribuzione di isolatori IB200.

Per aumentare l'affidabilità e l'estensione del BUS è necessario utilizzare i dispositivi isolatori.

# <span id="page-13-0"></span>**2.2 Progettazione Joy**

Dopo aver effettuato l'installazione delle periferiche della centrale ed averle collegate al BUS, è necessario permettere alla centrale di riconoscerle e di distinguerle tra loro perché possano essere messe in configurazione.

Ciò è possibile prima di tutto assegnando un indirizzo ad ogni periferica.

La procedura di indirizzamento cambia a seconda della tipologia della periferica. Le tipologie disponibili sono:

- tastiere (sia con tasti e display LCD che con display touch-screen)
- <sup>l</sup> lettori di prossimità (sia stand-alone che integrati nelle tastiere)
- <sup>l</sup> espansioni (sia con terminali di ingresso/ uscita che relè)
- sirene
- <sup>l</sup> moduli domotici
- <sup>l</sup> termostati
- <sup>l</sup> ricevitori via radio

### Attenzione

**Periferiche di tipologia differente possono avere lo stesso indirizzo, mentre periferiche dello stesso tipo devono avere assolutamente indirizzo diverso.**

#### **I ricevitori via radio devono avere indirizzi diversi da quelli dei lettori e delle espansioni.**

Dopo avere assegnato tutti gli indirizzi è necessario eseguire le procedure di acquisizione delle periferiche da parte della centrale per poterle inserire nella configurazione dell'impianto controllato dalla centrale.

### <span id="page-14-0"></span>**2.2.1 Indirizzamento Joy**

### Da Joy

Per impostare l'indirizzo sulle tastiere Joy procedere come segue:

- 1. Impostare la centrale nello stato di "servizio".
- 2. Sulla tastiera su cui si vuole impostare l'indirizzo, premere contemporaneamente i tasti "1" e "3" e rilasciarli.
- 3. Impostare l'indirizzo desiderato e premere "**OK**".
- 4. Se la tastiera ha un lettore integrato, abilitare o disabilitare il lettore premendo i tasti "**1**" o "**2**".
- 5. Se il lettore è stato abilitato, impostare l'indirizzo e premere "**OK**".
- 6. Abilitare o disabilitare il sabotaggio di antistrappo premendo i tasti "**1**" o "**2**".
- 7. Abilitare o disabilitare il sabotaggio di antiapertura premendo i tasti "**1**" o "**2**".

### Nota

*Se l'impostazione dell'indirizzo non viene effettuata entro 30 minuti dall'ingresso della centrale nello stato di servizio, per motivi di sicurezza, la tastiera uscirà dalla fase di programmazione.*

### <span id="page-14-1"></span>**2.2.2 Indirizzamento rapido di tastiere e lettori**

All9inserimento del ponticello di "servizio", se entro 4 secondi dall'inserimento del ponticello stesso viene premuto il pulsante di antiapertura del coperchio della centrale, questa attiva la funzione per l'indirizzamento rapido di tastiere e lettori.

Tutte le tastiere e tutti i lettori collegati all'I-BUS vengono posti nella condizione di programmazione del proprio indirizzo.

A questo punto l'installatore può modificare o confermare tutti gli indirizzi.

### <span id="page-14-2"></span>**2.2.3 Acquisizione Joy**

Le centrali Inim Electronics permettono l'acquisizione di periferiche con diverse modalità, potendo scegliere tra procedure automatiche o manuali e a seconda dell'accesso dell'installatore al sistema.

### Automatica, da centrale in "servizio"

Mettendo la centrale in stato di "servizio" si attiva automaticamente la procedura di acquisizione automatica delle periferiche sul BUS con periodicità di 10 secondi.

Se l'installatore ha impostato l'indirizzo alle periferiche connesse al BUS e, ogni 10 secondi, la centrale acquisisce in configurazione le periferiche che trova.

### Automatica, da tastiera

In alternativa è anche possibile far avviare una procedura di acquisizione automatica attraverso la seguente voce del menu installatore:

Digitare Codice (Installatore), PROGRAMMAZIONE Par. di fabbrica, Autoacq. perif.

## Manuale, da software Prime/STUDIO

e Sing ٠i

> Una volta aperta la soluzione dell'impianto da progettare, cliccare sul tasto **Progettazione** nel menu a sinistra. Quindi nella sezione a destra cliccare sul tasto **Aggiungi dispositivo sul BUS**.

Si apre una finestra dove è possibile selezionare i dispositivi da configurare e aggiungerli alla configurazione.

Nella sezione a sinistra si incrementa il numero in corrispondenza del tasto del tipo di dispositivo selezionato.

Per rimuovere un dispositivo dalla struttura, procedere allo stesso modo dell'aggiunta, ma deselezionando la periferica che si vuole rimuovere.

In alternativa è possibile accedere alla sezione di programmazione, cliccando sul relativo tasto nel menu a sinistra, e dall'elenco che si visualizza cliccare sul tasto **Elimina** in corrispondenza della riga del dispositivo da eliminare.

## Manuale, da software SmartLeague

Una volta aperta la soluzione dell'impianto da progettare *[A]*, nella scheda a destra "Progettazione" *[B]*, si può selezionare un'icona del tipo di periferica da configurare e trascinarla sulla parte interessata della struttura ad albero a sinistra *[C]*.

In alternativa si può fare un doppio-click sull'icona della periferica per aggiungerla alla configurazione.

Nell'albero a sinistra si incrementa il numero in corrispondenza del tipo di dispositivo selezionato.

Per rimuovere un componente della struttura, selezionarlo dall'albero a sinistra e premere **CANC** sulla tastiera del PC.

### Manuale, da tastiera

L'acquisizione delle periferiche indirizzate è possibile abilitando le voci di menu raggiungendo la sezione del menu installatore:

Digitare Codice (Installatore), PROGRAMMAZIONE Tastiere, Abilitazioni

In questa sezione è possibile aggiungere il dispositivo in configurazione o eliminarlo con i tasti " $\blacksquare$ " e " $\Box$ ".

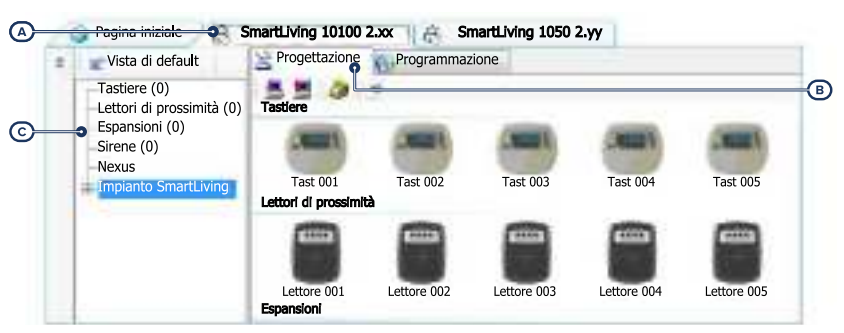

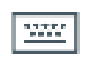

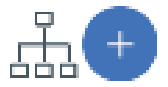

# <span id="page-16-0"></span>**3. Programmazione Joy**

La programmazione dei dispositivi Joy, come periferiche della centrale Inim Electronics, può essere effettuata sia da software che da tastiera.

# <span id="page-16-1"></span>**3.1 Programmazione delle tastiere**

## Da software

Cliccando il tasto **Tastiere** nel menu a sinistra, nella sezione a destra si dispone di due sezioni:

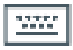

"Tastiere configurate", con l'elenco di tutte le tastiere configurate. Selezionando una di queste voci è

possibile impostare i parametri della singola tastiera cliccando sul tasto  $\heartsuit$ .

• "Parametri tastiere", sezione con i parametri comuni a tutte le tastiere.

## Da tastiera

Digitare Codice (Installatore), PROGRAMMAZIONE Tastiere, Scelta periferica

In questa sezione compare l'elenco di tutte le tastiere disponibili.

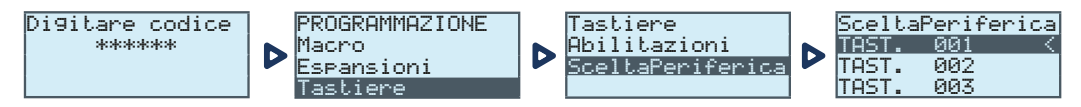

Accanto la descrizione delle tastiere possono comparire i seguenti simboli:

- " $\langle$ ", che indica la tastiera in uso
- "\*", che indica una tastiera configurata nel I-BUS

Da tale elenco è possibile selezionare una tastiera per poterne programmare i parametri.

## <span id="page-16-2"></span>**3.1.1 Parametri delle tastiere**

### **Parametri comuni a tutte le tastiere**

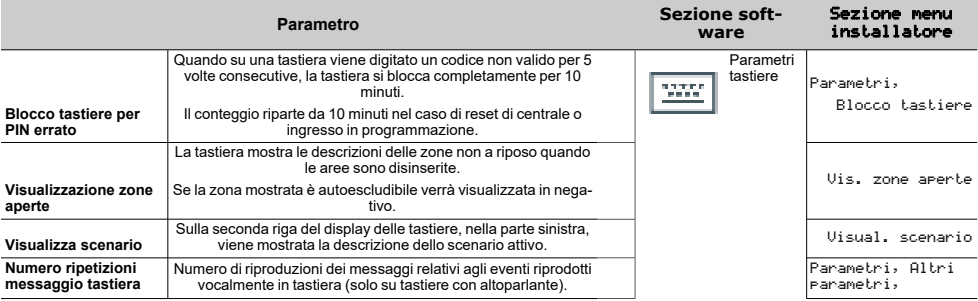

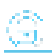

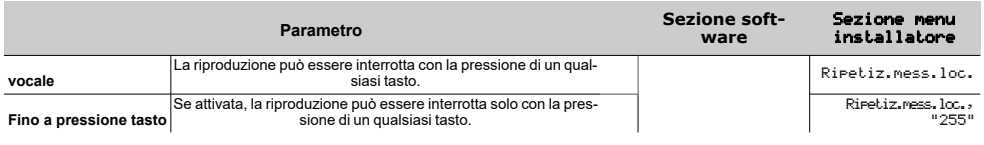

### **Parametri singola tastiera**

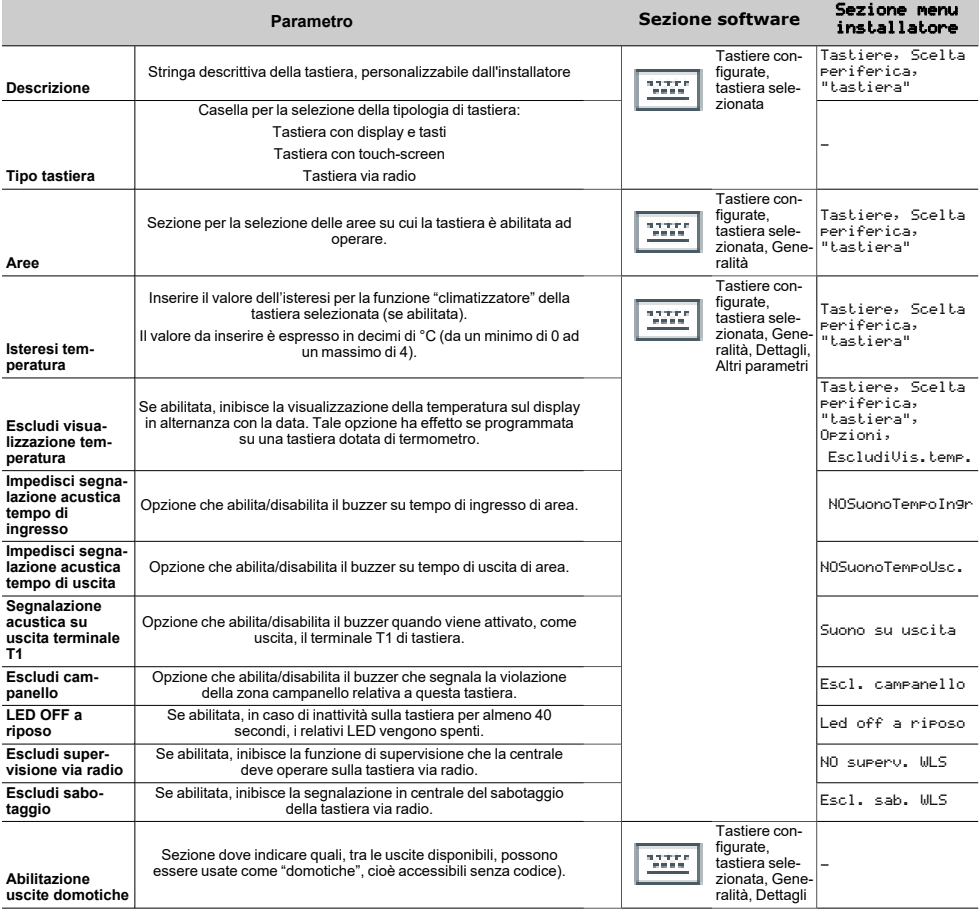

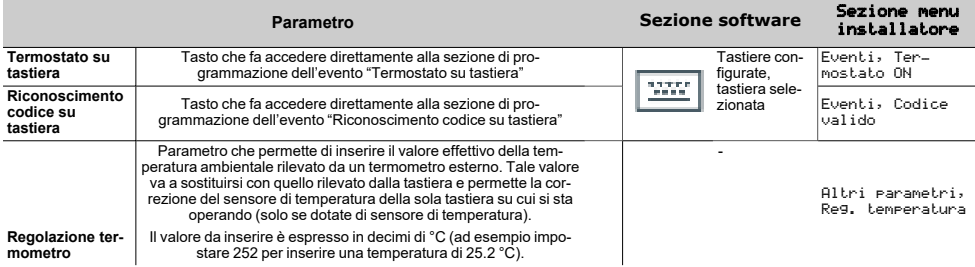

### **Macro su singola tastiera**

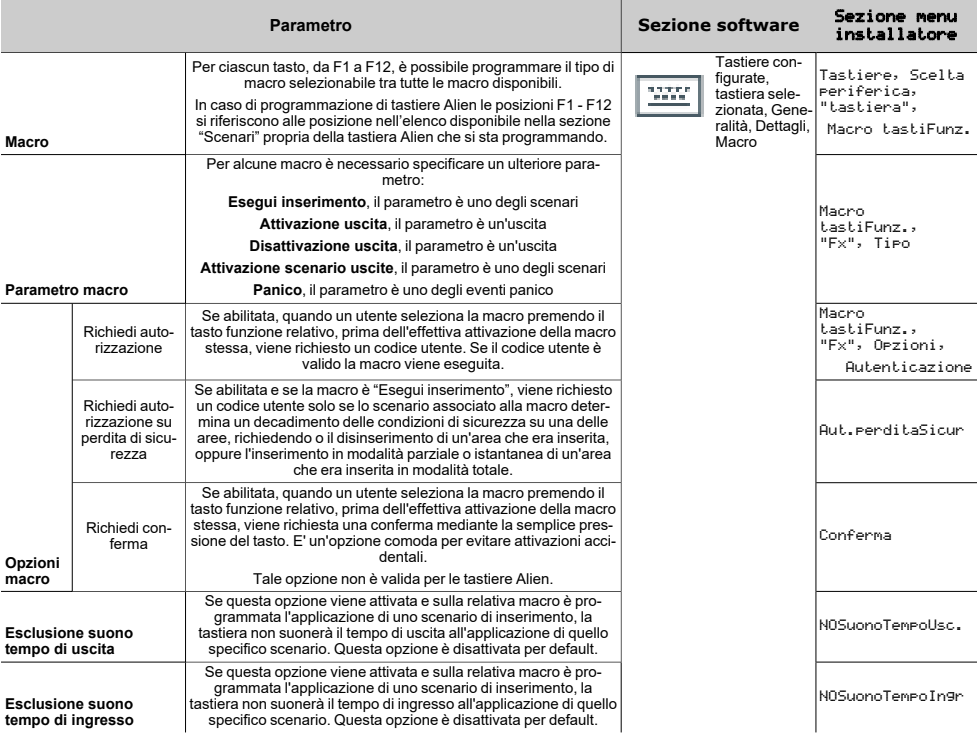

La macro "Ascolto ambiente" e "Stato aree" non produrranno alcun effetto se utilizzate da tastiera. In caso di programmazione di tastiere Alien l'unico tipo di macro che funziona è "Esegui inserimento".

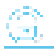

#### **Uscite termostato e sonde termiche**

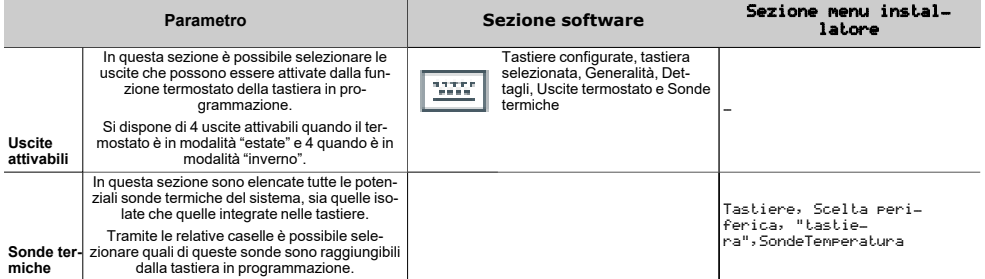

## <span id="page-19-0"></span>**3.2 Impostazioni tastiera**

Le tastiere dispongono di una sezione per la programmazione delle caratteristiche del display e del buzzer delle tastiere per l'accesso al sistema.

I parametri a disposizione variano a seconda del modello di tastiera.

### Da tastiera

Da tastiera l'utente può operare in due modi:

attivando la macro di tipo "Menu impostazioni tastiera" (macro n.18), associata ad uno dei tasti "**F1**", ..., "**F4**" visualizzata sul display, con o senza codice

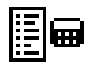

accedendo al menu utente nella sezione "Impost. tastiera" immettendo il PIN del proprio codice

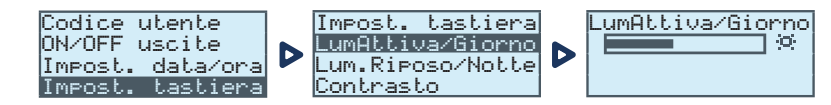

- 1. Selezionare con i tasti freccia "su" e "giù" e poi "**OK**" i parametri da programmare.
- 2. Utilizzare i tasti freccia "su" e "giù" per aumentare o diminuire il valore del parametro selezionato, o attivare l'opzione selezionata con il tasto  $\mathbb{E}$ ", per disattivare premere  $\mathbb{E}$ ".
- 3. Premere "**OK**" per salvare.

#### Parametri

- <sup>l</sup> **Luminosità** intensità della retroilluminazione del display e dei LED dei tasti, quando viene premuto un tasto e per i 20 secondi successivi.
- <sup>l</sup> **Luminosità a riposo** intensità della retroilluminazione del display e dei LED dei tasti, quando la tastiera è in standby.
- **Contrasto** regolazione bianco/nero.
- <sup>l</sup> **Volume** intensità del buzzer.
- <sup>l</sup> **Opzioni tastiera**:
- <sup>l</sup> **EscludiVis.temp** se abilitata, non viene visualizzata la temperatura rilevata dal sensore di temperatura (solo su tastiere con sensore di temperatura)
- <sup>l</sup> **NOSuonoTempoUsc.** se abilitata, il buzzer non suona durante il tempo di uscita di area
- <sup>l</sup> **NOSuonoTempoIngr** se abilitata, il buzzer non suona durante il tempo di ingresso di area
- **Suono su uscita** se abilitata, il buzzer suona durante l'attivazione del terminale "T1" di tastiera, quando questo è programmato come uscita
- <sup>l</sup> **Escl. campanello** se abilitata, il buzzer non suona se viene violata una zona campanello
- <sup>l</sup> **Led Off a riposo** se abilitata, in caso di inattività sulla tastiera per almeno 40 secondi, i relativi LED vengono spenti

Queste regolazioni sono valide solo per la tastiera su cui si sta effettuando l'operazione e restano memorizzate anche in caso di spegnimento della centrale.

# <span id="page-20-0"></span>**3.3 Programmazione dei lettori di prossimità**

### Da software

Cliccando il tasto "Lettori di prossimità" nel menu a sinistra, nella sezione a destra si dispone di due schede:

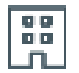

• l'Lettori configurati", con l'elenco di tutti i lettori configurati, siano questi periferiche autonome o integrati nelle tastiere.

Selezionando una di queste voci è possibile impostare i parametri del singolo lettore cliccando sul tasto  $\sqrt[n]{\ }$ 

<sup>l</sup> "Parametri lettori", sezione con i parametri comuni a tutti i lettori.

### Da tastiera

Digitare Codice (Installatore), PROGRAMMAZIONE Lettori, Scelta periferica

In questa sezione è possibile programmare diversi parametri di ciascun lettore, sia questo una periferica autonoma o integrato nelle tastiere, dopo averlo selezionato.

## <span id="page-20-1"></span>**3.3.1 Parametri dei lettori**

### **Parametri comuni a tutti i lettori**

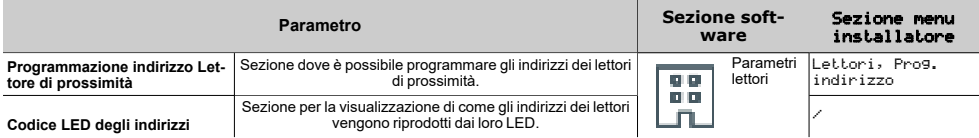

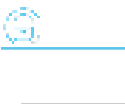

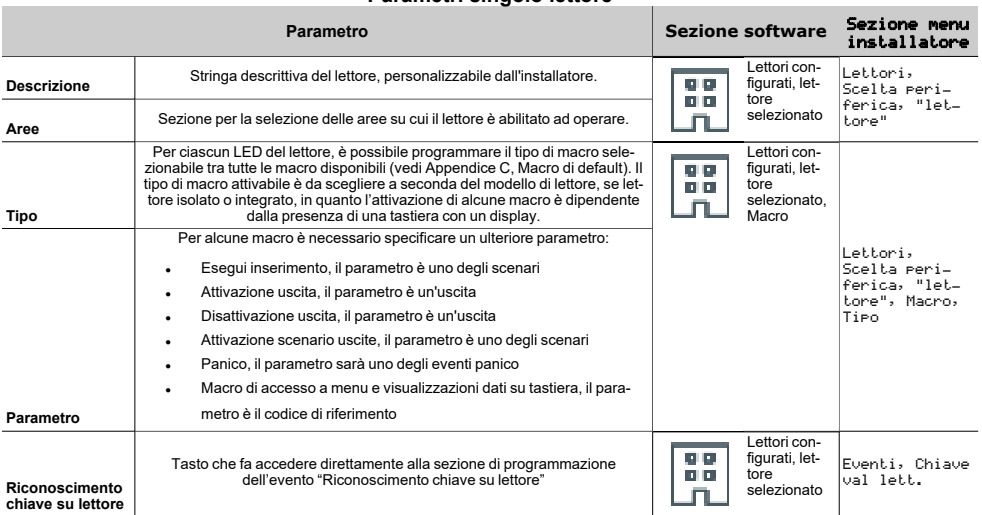

### **Parametri singolo lettore**

# <span id="page-21-0"></span>**3.4 Programmazione dei sensori di temperatura**

### Da software

Cliccando il tasto "Sensori di temperatura" nel menu a sinistra, nella sezione a destra si dispone dell'elenco di tutti i sensori di temperatura configurati, siano questi periferiche autonome o integrati nelle tastiere.

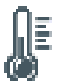

Selezionando una di queste voci è possibile impostarne i parametri cliccando sul tasto  $\mathbb{U}$  .

### Da tastiera

```
Digitare Codice (Installatore) , PROGRAMMAZIONE SondeTemperatura, Scelta peri-
ferica
```
In questa sezione è possibile programmare diversi parametri di ciascun sensore di temperatura, sia questo una periferica autonoma o integrato nelle tastiere, dopo averlo selezionato.

# <span id="page-21-1"></span>**3.5 Parametri dei sensori di temperatura**

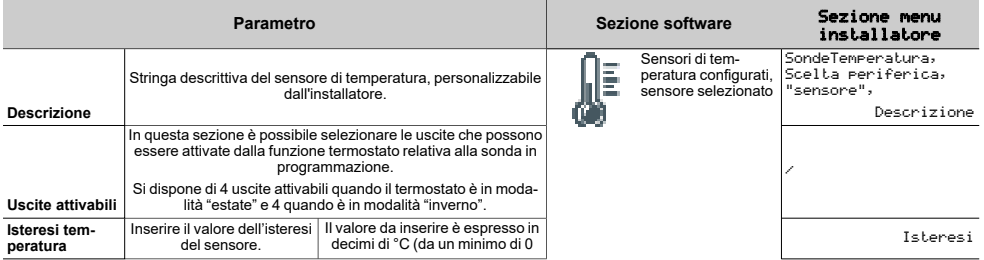

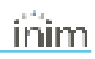

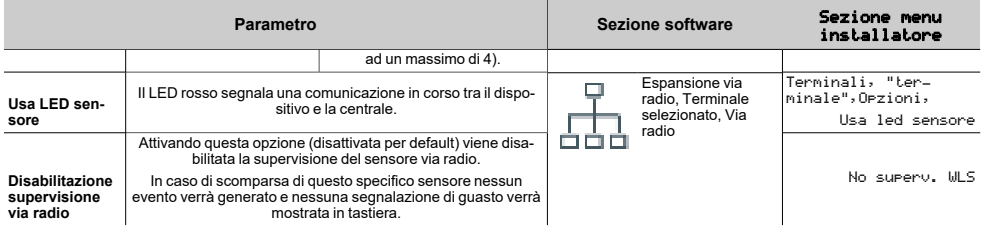

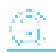

# <span id="page-23-0"></span>**4. Informazioni generali**

## <span id="page-23-1"></span>**4.1 Circa questo manuale**

**Codice del manuale:** DCMIINI0JOY

#### **Revisione:** 101

**Copyright:** Le informazioni contenute in questo documento sono proprietà esclusiva della Inim Electronics S.r.l.. Nessuna riproduzione o modifica è permessa senza previa autorizzazione della Inim Electronics S.r.l.. Tutti i diritti sono riservati.

## <span id="page-23-2"></span>**4.2 Dati del costruttore**

**Costruttore:** Inim Flectronics S.r.l. **Sito di produzione:** Centobuchi, via Dei Lavoratori 10 63076 Monteprandone (AP), Italy **Tel:** +39 0735 705007 **Fax:** +39 0735 734912 **e-mail:** info@inim.biz **Web:** www.inim.biz

Il personale autorizzato dal costruttore a riparare o sostituire qualunque parte del sistema, è autorizzato ad intervenire solo su dispositivi commercializzati con il marchio Inim Electronics.

## <span id="page-23-3"></span>**4.3 Garanzia**

Inim Electronics S.r.l. garantisce un prodotto privo di difetti di materiali o lavorazione per un periodo di 24 mesi dalla data di produzione.

Considerato che Inim Electronics non installa direttamente i prodotti qui indicati, e dato che questi prodotti possono essere usati congiuntamente a prodotti non fabbricati dalla Inim Electronics, Inim Electronics non può garantire la prestazione dell'impianto di sicurezza. Obbligo e responsabilità del venditore sono limitati alla riparazione o sostituzione, a sua discrezione, di prodotti non adeguati alle specifiche indicate. In nessun caso Inim Electronics si ritiene responsabile verso il compratore o qualsiasi altra persona per eventuali perdite o danni, diretti o indiretti, conseguenti o incidentali, compresi, senza alcuna limitazione, tutti i danni per perdita di profitti, merci rubate, o richieste di risarcimento da parte di altri causate da merci difettose o altrimenti derivate da un'impropria, errata o altrimenti difettosa installazione o uso di questi prodotti.

La garanzia copre solo difetti che risultano da un uso adeguato del prodotto. Non copre uso improprio o negligenza, danneggiamento causato da fuoco, inondazioni, vento o fulmini, vandalismo, usura.

Inim Electronics si assume la responsabilità, a sua discrezione, di riparare o sostituire qualsiasi prodotto difettoso. Un uso improprio, in specie un uso per motivi diversi da quelli indicati in questo manuale, invaliderà la garanzia. Per informazioni più dettagliate circa la garanzia, fare riferimento al rivenditore.

## <span id="page-23-4"></span>**4.4 Limitazione di responsabilità**

Inim Electronics S.r.l. non è responsabile di eventuali danni provocati da un uso improprio del prodotto.

L'installazione e l'utilizzo di questi prodotti devono essere permessi solo a personale autorizzato. In particolare l'installazione deve seguire strettamente le istruzioni indicate in questo manuale.

## <span id="page-24-0"></span>**4.5 Dichiarazione di Conformità UE semplificata**

Il fabbricante, Inim Electronics S.r.l., dichiara che il tipo di apparecchiatura radio Joy/MAX è conforme alla direttiva 2014/53/UE. Il testo completo della dichiarazione di conformità UE è disponibile al seguente indirizzo Internet: www.inim.biz.

## <span id="page-24-1"></span>**4.6 Documentazione per gli utenti**

Dichiarazioni di Prestazione, Dichiarazioni di Conformità e Certificati relativi ai prodotti Inim Electronics S.r.l. possono essere scaricati gratuitamente dall'indirizzo web www.inim.biz, accedendo all'area riservata e successivamente selezionando "Certificazioni" o richiesti all'indirizzo e-mail info@inim.biz o richiesti a mezzo posta ordinaria all'indirizzo indicato in questo manuale.

I manuali possono essere scaricati gratuitamente dall'indirizzo web www.inim.biz, dopo essersi autenticati con le proprie credenziali, direttamente accedendo alla pagina di ciascun prodotto.

## <span id="page-24-2"></span>**4.7 Smaltimento del prodotto**

Ai sensi dell'art. 26 del Decreto Legislativo 14 marzo 2014, n. 49 "Attuazione della direttiva **2012/19/UE sui rifiuti di apparecchiature elettriche ed elettroniche (RAEE)"**

Il simbolo del cassonetto barrato riportato sull'apparecchiatura o sulla sua confezione indica che il prodotto alla fine della propria vita utile deve essere raccolto separatamente dagli altri rifiuti. L'utente dovrà, pertanto, conferire l'apparecchiatura giunta a fine vita agli idonei centri comunali di raccolta differenziata dei rifiuti elettrotecnici ed elettronici. In alternativa alla gestione autonoma è possibile consegnare l'apparecchiatura che si desidera smaltire al rivenditore, al momento dell'acquisto di una nuova apparecchiatura di tipo equivalente. Presso i rivenditori di prodotti elettronici con superficie di vendita di almeno 400 m2 è inoltre possibile consegnare gratuitamente, senza obbligo di acquisto, i prodotti elettronici da smaltire con dimensioni inferiori a 25 cm. L'adeguata raccolta differenziata per l'avvio successivo dell'apparecchiatura dismessa al riciclaggio, al trattamento e allo smaltimento ambientalmente compatibile contribuisce ad evitare possibili effetti negativi sull'ambiente e sulla salute e favorisce il reimpiego e/o riciclo dei materiali di cui è composta l'apparecchiatura.

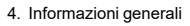

 $\bigoplus_{i=1}^{n_{\infty}}$ 

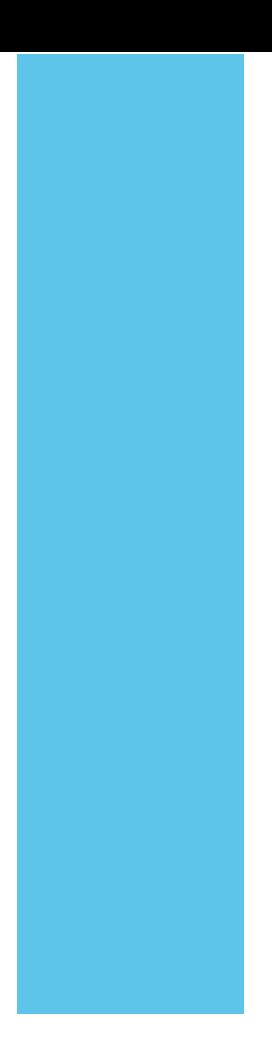

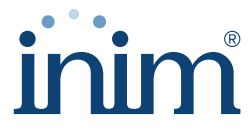

**Evolving Security** 

**Inim Electronics S.r.l.**

Via dei Lavoratori 10, Loc. Centobuchi 63076 Monteprandone (AP) I TALY Tel. +39 0735 705007 \_ Fax +39 0735 704912

info@inim.biz \_ **www.inim.biz**

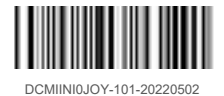